## **GALILEO Georgia Learning Online**

**Use this to look up information on a wide variety of subjects.** 

#### *Access from School*

*\*Click on the Internet Student icon.* 

#### *Remote Access*

*\_\_\_\_\_\_\_\_\_\_\_\_\_\_\_\_\_\_\_\_\_\_\_\_* 

*(home computer)* 

*http://www.galileo.peachnet. edu* 

*Password: \_\_\_\_\_\_\_\_\_\_\_\_ (Password changes quarterly. See media staff.)* 

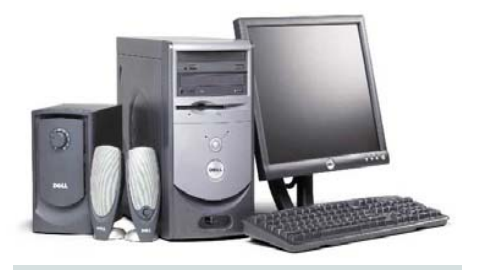

**DOUGLAS COUNTY SCHOOL SYSTEM Web Portal for High School Students** 

### **Offers access to:**

- **netTrekker**
- **DCSS Home Page**
- **Galileo**
- **Homework Help**
- **Research**
- **School Pages**
- **College and Career**
- **Work Permit Online Application**
- **Current Events**
- **Core Area & Fine Arts Subject Links**

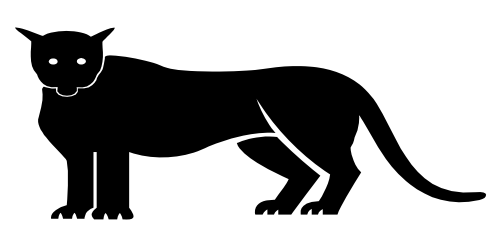

The Douglas County Board of Education does not discriminate on the basis of sex, race, religion, national origin, disability or age in educational programs or activities, or employment practices.

# **CHHS MEDIA CENTER ELECTRONIC RESOURCES**

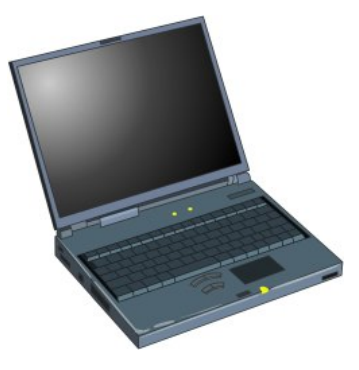

**The Chapel Hill High School Media Center has a variety of electronic resources available for conducting research.** 

**This brochure lists those resources and gives our patrons a brief introduction on how to access the various resources from school and (in some cases) from their home computers.** 

**The media staff would like to invite all students to take advantage of these resources either by visiting the media center or by using their home computers.** 

# CHHS MEDIA CENTER ELECTRONIC RESOURCES

# **RESEARCH**

**TOOLS** 

 **OPAC Card Catalog:** Click the **Destiny CHHS** icon to

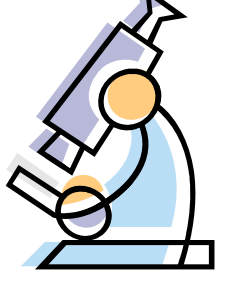

look up books and other materials in the media center collection.

 $\bullet$ **Internet Explorer:** Click this icon to access the Internet. Use the Internet for appropriate educational purposes only.

## **NETTREKKER HS**

This research tool is a search engine that delivers safe, educator-selected websites for students, teachers, and parents. To access it at school, click the icon on the desktop. For instructions of how to access it from home, select the Media Center link on the left side of the CHHS home page.

# **MICROSOFT APPLICATIONS**

- **Microsoft Word:** Click this icon as a word processor to write reports and create word documents.
- **Microsoft PowerPoint:** Click this icon to create multi-media presentations and slide shows.
- **Microsoft Publisher:** Click this icon to create newsletters, brochures, etc.
- **Microsoft Excel:** Click this icon to create spreadsheets.
- **Microsoft Access:** Click this icon to create specialized databases.

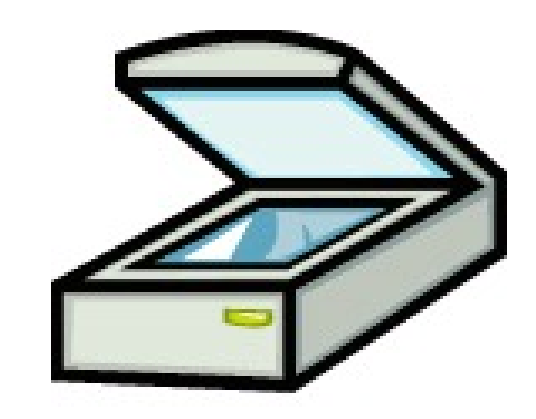

# **USA TESTprep**

This is an online resource to help students effectively prepare for their end-of-course tests (EOCTs ).

To logon:

www.usatestprep.com

Click on: MEMBER LOGON

Username: FirstName(space) LastName

Password: Last 6 digits of student ID number

## **VARIOUS PROJECT SOFT-WARES**

**\*Audacity** 

**\*Movie Maker** 

**\*Photo Story**